# **SCHRIJFINSTRUCTIE VOOR AUTEURS LIGABLAD EPILEPSIE**

## **(Verkorte opsomming van de 'Richtlijnen voor bijdragen').**

1. Het artikel begint met de gegevens van de **auteur**. Deze dienen als volgt te worden genoteerd: Door: naam auteur (voornaam voluit en achternaam), e-mailadres (tussen haakjes), discipline auteur, naam instituut (bij voorkeur geen afkortingen), plaats van het instituut. Dus het ziet er als volgt uit: Door: Jan Jansen (j.jansen@emailadres.nl), specialisme, organisatie (geen afkorting), plaats; 2de auteur met affiliatie; et cetera.

2. Daaronder komt de titel. Deze mag maximaal 60 tekens zijn. Titel vetgedrukt in groter lettertype.

3. Onder de titel komt een samenvattende inleiding: in ca. 75 woorden geeft de auteur een korte weergave van (de boodschap van) het artikel, die de lezer uitnodigt om verder te lezen. De inleiding moet vetgedrukt.

4. Het artikel moet op logische wijze worden opgebouwd door middel van alinea's, voorzien van een korte, krachtige kop. Het artikel moet leesbaar en begrijpelijk zijn voor een zeer divers lezerspubliek. Het artikel moet visueel aantrekkelijk zijn door toevoeging van een of meer afbeeldingen.

5. De rubriekscoördinator geeft de auteur voordat deze gaat schrijven, het aantal woorden dat het artikel mag omvatten. Dit gegeven is in het document 'Richtlijnen voor bijdragen in Epilepsie 04042022.pdf' opgenomen, dat is terug te vinden op [www.epilepsiejournal.nl.](http://www.epilepsiejournal.nl/) Let op: voor elke afbeelding gaat er gemiddeld 150 woorden vanaf (afhankelijk van de grootte van de illustratie, zie de Richtlijnen voor bijdragen in Epilepsie 23032022.pdf). (tip: in een Word-document staat links onderaan op het scherm het totaal aantal woorden van het document).

6. Afbeeldingen moeten van voldoende kwaliteit zijn, d.w.z. minimaal 300 dpi. Afbeeldingen moeten worden aangeleverd als .jpg-, .tiff-, .bmp-, .eps-, of .psd-bestand. Indien de afbeeldingen vanwege het formaat te groot zijn voor mail, kunt u ze via [www.wetransfer.nl](about:blank) verzenden.

7. Verwijzing naar afbeeldingen en tabellen worden in de tekst tussen haakjes geschreven: (foto),  $(figuur 1)$  of  $(tabel 1)$ .

Onder een afbeelding moet een legenda staan die als volgt wordt geschreven: Figuur 1, eventueel gevolgd door A), B) etc. De legenda dient Nederlandstalig te zijn en cursief geschreven.

Boven een tabel moet staan Tabel x de titel van de tabel; onder een tabel moet de legenda (omschrijving) van de tabel komen.

8. Alle Engelse woorden in het artikel dienen cursief te worden geschreven. Latijnse termen worden niet cursief geschreven.

9. We gebruiken enkelvoudige citaattekens: 'Paul fietst tegen een boom.' Bij citaat binnen citaat gebruiken we dubbele: 'Paul zei: "Ik kwam van rechts."'

#### 10. Refereren aan artikelen en (artikelen in) boeken

Beperk het aantal referenties tot drie à vier.

In de tekst refereren aan artikelen et cetera. door middel van het tussen haakjes plaatsen van de naam van de eerste auteur, gevolgd door et al., een komma en het jaartal: (Park et al., 1977), of als er twee auteurs zijn: (Park & Jansen, 1987).

Vermeld de referenties onderaan het artikel in alfabetische volgorde (op naam van de eerste auteur) conform de schrijfwijze hieronder (afgeleid uit het Instructions for Authors voor het tijdschrift Epilepsia). Vermeld alleen de eerste drie auteurs. De anderen worden vermeld middels 'et al.'

### *Artikelen (print)*

Salmenpera TM, Symms MR, Boulby PA et al. (2006) Postictal diffusion weighted imaging. Epilepsy Res. 70:133-143.

### *Artikelen (digitaal)*

Baxendale S, Thompson P, Harkness W et al. (2007) The role of the intracarotid amobarbital procedure in predicting verbal memory decline after temporal lobe resection. Epilepsia Online; doi: 10.1111/j.1528-1167.2006.00940.x.

### *Boek*

Shorvon S (2005) Handbook of the treatment of epilepsy. Blackwell Publishing, Oxford.

#### *Hoofdstuk in een boek*

Wenzel HJ, Schwartzkroin PA (2006) Morphologic approaches to the characterization of epilepsy models. In Pitkanen A, Schwartzkroin PA, Moshe SL (eds) Models of seizures and epilepsy. Elsevier Academic Press, San Diego, pp. 629-652.

11. Meelezers dienen anoniem opmerkingen te plaatsen in het Wordbestand. Dit gaat als volgt:

Voor Office 2013 en 2016

- 1. open het Worddocument
- 2. klik op het tabblad 'Controleren'
- 3. klik op het blokje 'Wijzigingen bijhouden (dit wordt nu geel)
- 4. klik op het pijltje naast 'Bijhouden'

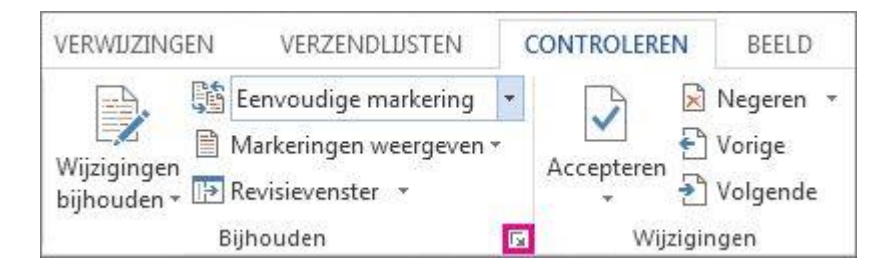

5. klik in het dialoogvenster 'Opties voor bijhouden van wijzigingen' op 'Gebruikersnaam wijzigen'. Vul hier bijvoorbeeld 'Anoniem' in.

De wijzigingen die u in de tekst gaat aanbrengen, worden nu zichtbaar zonder dat men ziet wie deze heeft aangebracht.

**Voor voorbeelden van het format kunt u ook kijken naar reeds verschenen tijdschriften op** [www.epilepsiejournal.nl.](http://www.epilepsiejournal.nl/)